# Computer Operations Training

April 21, 2022

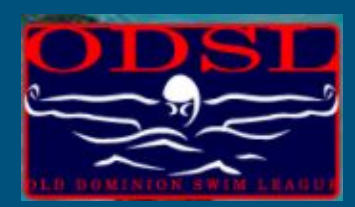

## Agenda

Computer Ops Role Tools Used Demo Create a Meet Prepare for the Meet Run the Meet Close Meet

### The Computer Operator is critical to the smooth operations of a meet

The role of the Computer Operator is to own the development and management of a meet.

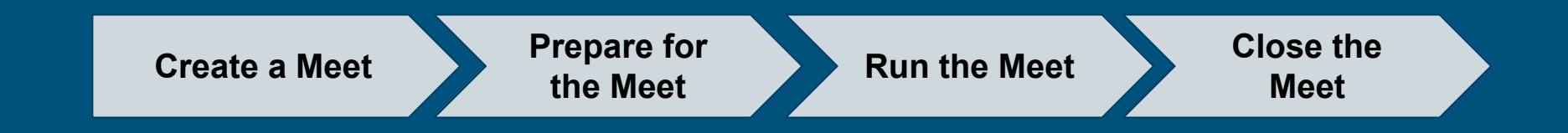

## Agenda

Computer Ops Role Tools Used Demo/Walk Through Create a Meet Prepare for the Meet Run the Meet Close Meet

#### There are two applications used to manage and run a swim meet

Only used by Computer Operator(s) and is used to Create, Run and Close out a Meet

#### **Touch Pad Team Unify**

Used by Swimmers (parents), Coaches and computer Operator(s) to select and manage meet entries

#### The Computer Operator is critical to the smooth operations of a meet

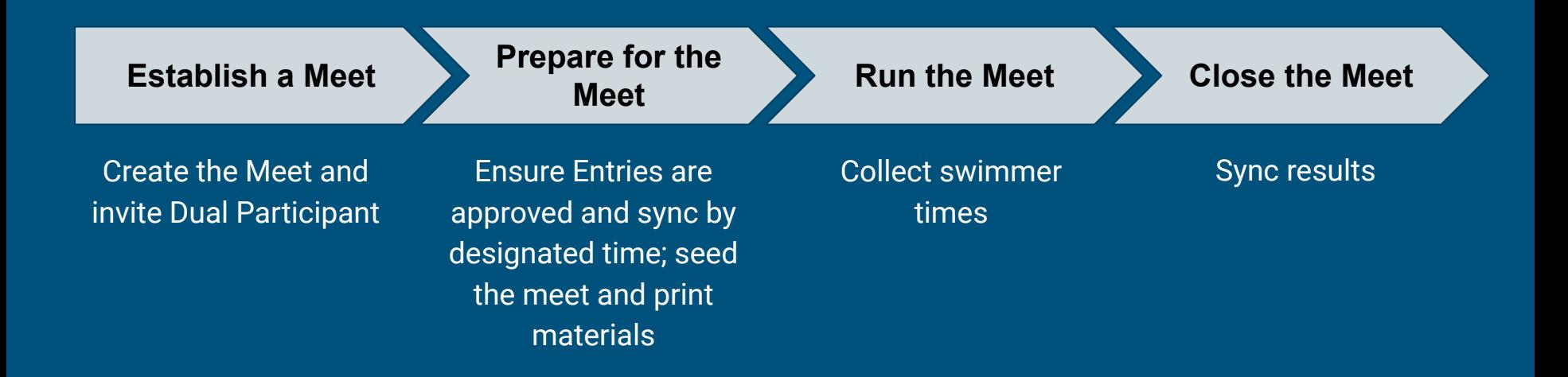

#### The Computer Operator is critical to the smooth operations of a meet

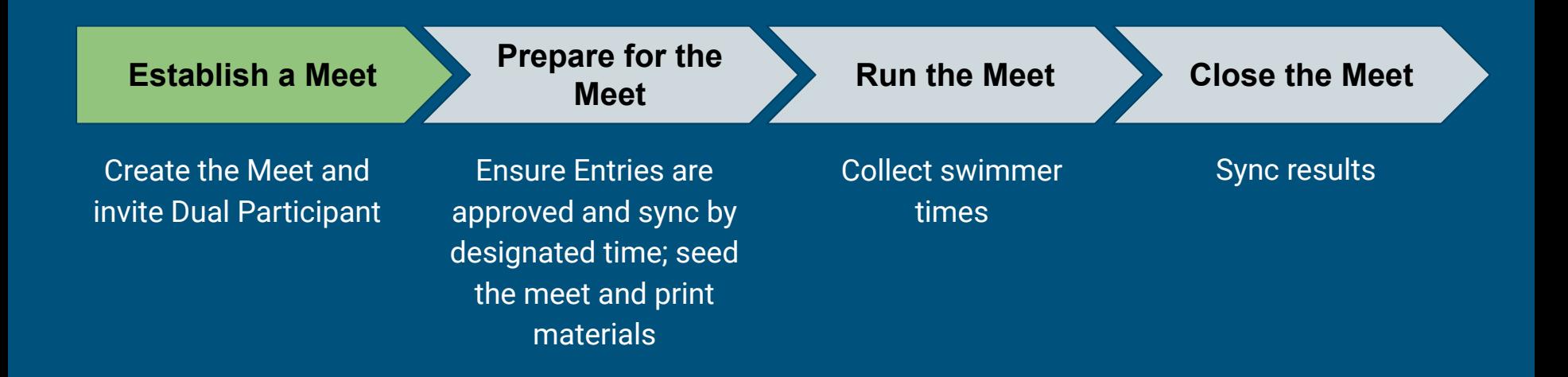

### To start, we want to download the templates

- Create a 2022 folder
- Download and save templates to the 2022 folder

Note: Download your ODSL 2022 Dual Meet Template.zip. ENSURE you know where you download this file. This backup contains All Events, Records

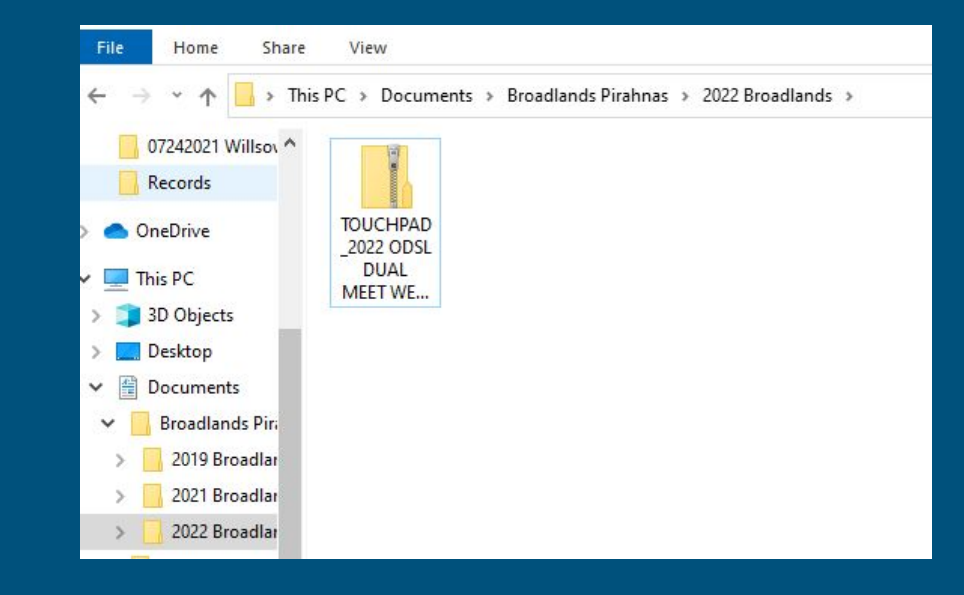

#### Then we want to create a new meet using the templates File Ev  $GL$

 $Re$ Pn

Ex

RF

- Open TouchPad
- In TouchPad select File > Restore a Meet Backup
- Navigate to your saved template
- Select 'Restore this File'
- Click 'OK'

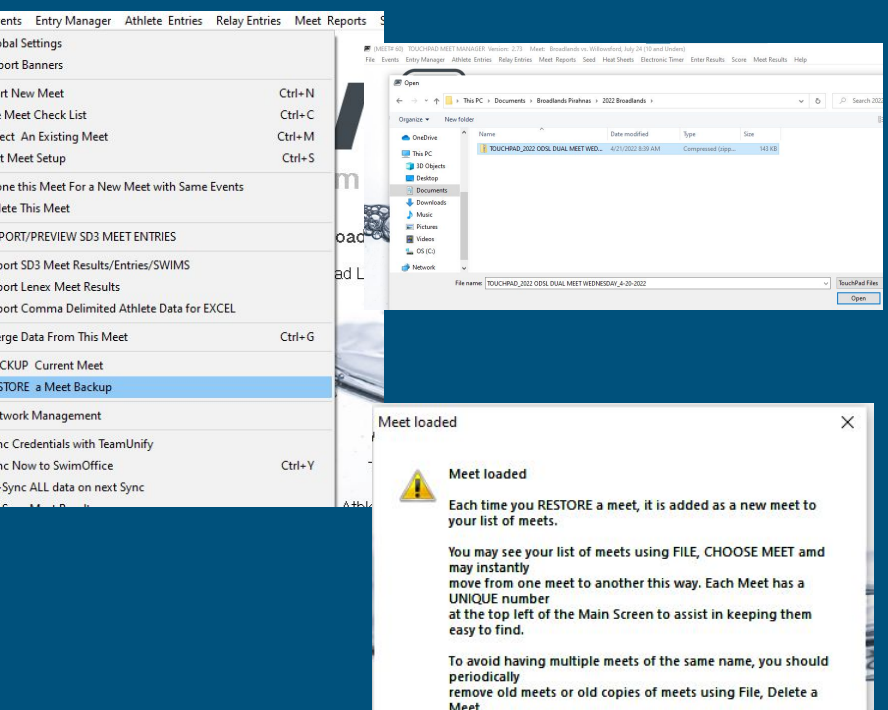

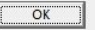

### Then we want to establish the meet

- Confirm it is correct
- Click 'OK' and then click 'Yes' to the pop ups about about the meeting cloning. This will finalize the process for meet creation

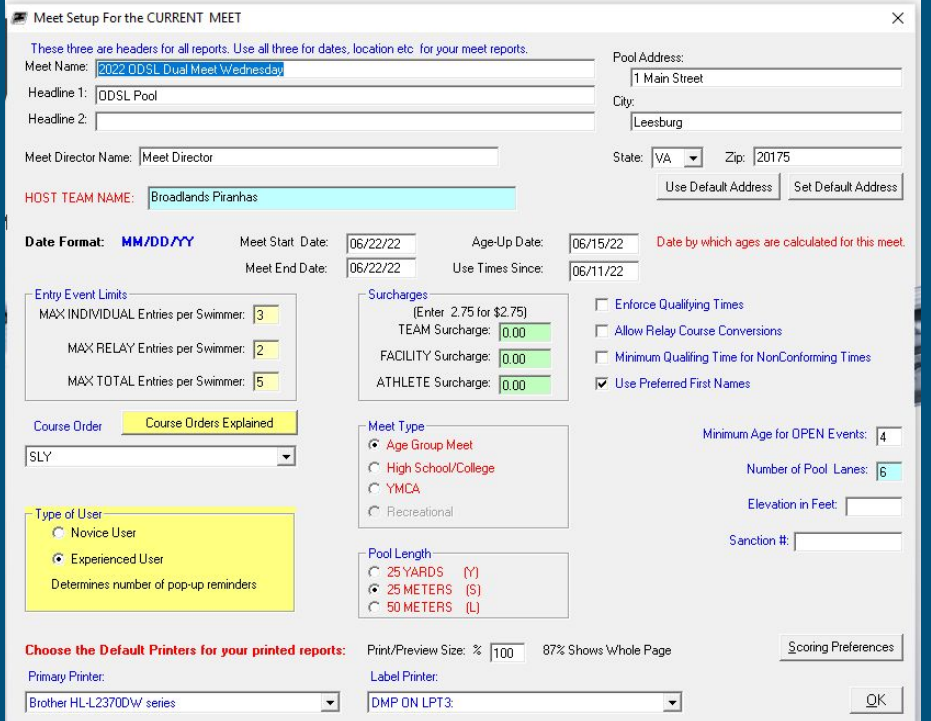

#### Then we want to create the meet

- Update the Meet Name, Pool address and date of the meet. You will want to confirm the following:
	- Validate the age up date is 6/15/22
	- Use times since time trials 6/11/22 (except for time trials use 6/1/21)
- Click 'OK'

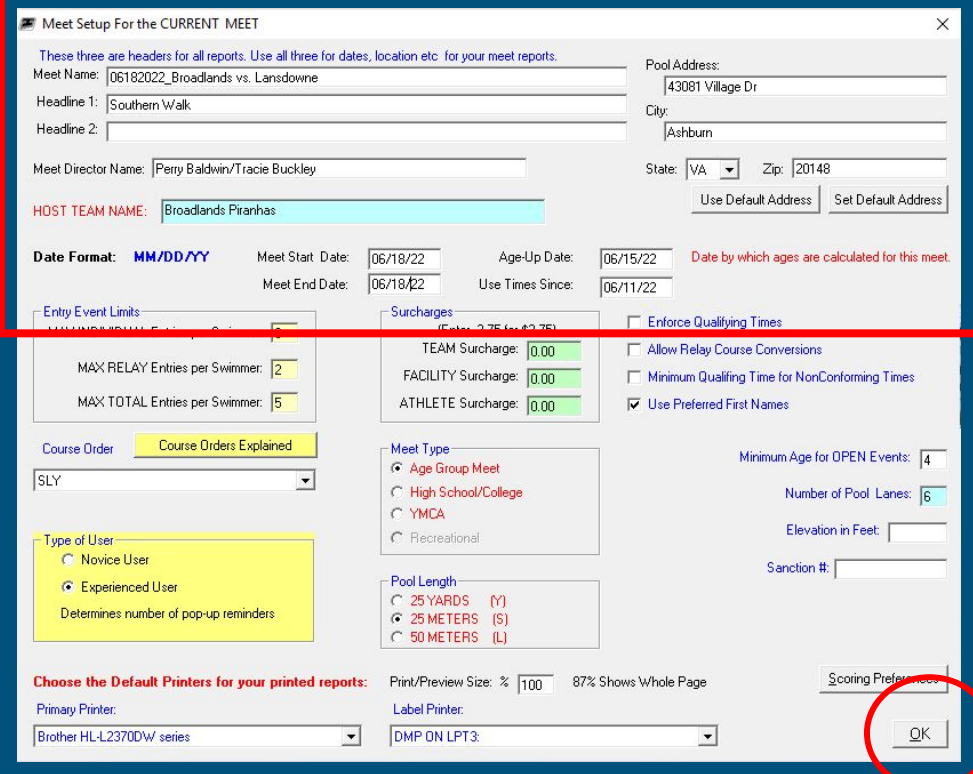

## Confirm Events

- Navigate to Events
- Then you can review the events; this is also where you can insert Record Times

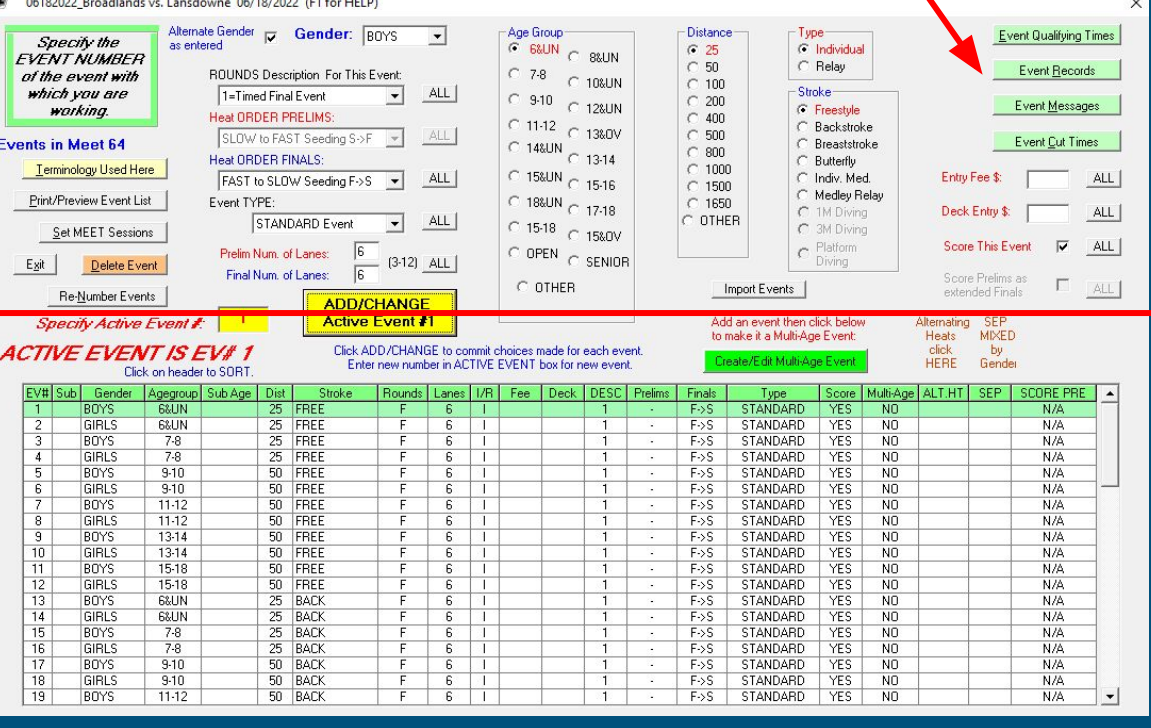

## Sync Meet to Team Unify

Glob Rep Start Dre Sele Edit  $C<sub>or</sub>$ 

Dele **IMP** Expo Expo Expo Mer

**BAC** 

RES<sup>T</sup> **Netv** Syno Syno Re-9 Re-S

Man

Mai Exit

- Go to File->Sync Credentials with Team Unify
- Enter your Team Unify **Credentials** 
	- a. Note you will need to be an Admin in team unify
- Click Sync Now to Swim **Office**

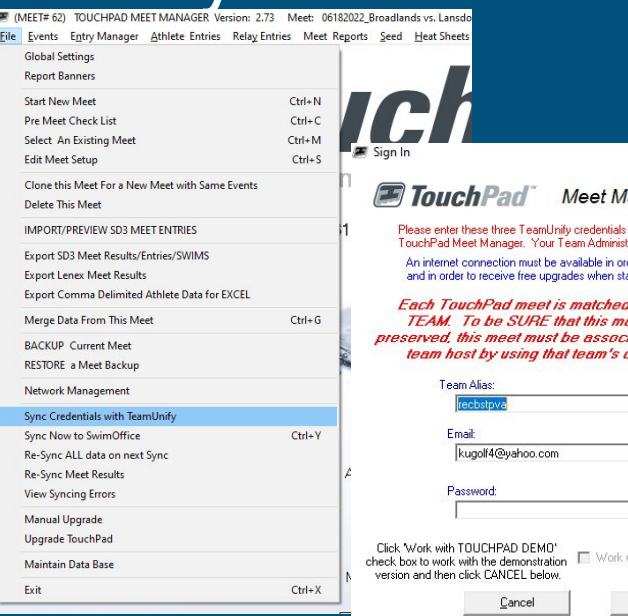

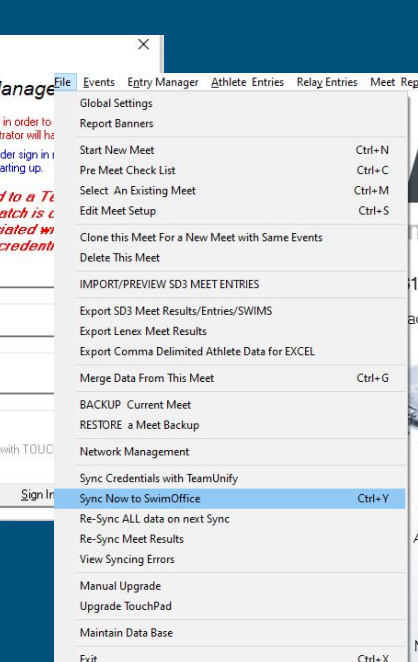

#### Update Team Invite with Timeline and Meet information **Current & Upcoming** Past & Archived Hidden (Admin only) **TouchPad Meet Admin**

- Logon to TeamUnify
- Locate the meet (Events ->Current and Upcoming)
- Click on Edit and Modify Event information:
	- Confirm Start Times
	- Category is Meet
	- Set Registration Deadline (Sunday for Wednesday meets and Wednesday for Thursday meets)
- Update Sync time to be 4pm Pacific time/7pm Eastern (Close time is Monday for Wednesday and Thursday for Saturday Meets)
- Update Meet description and Information
- Click Save

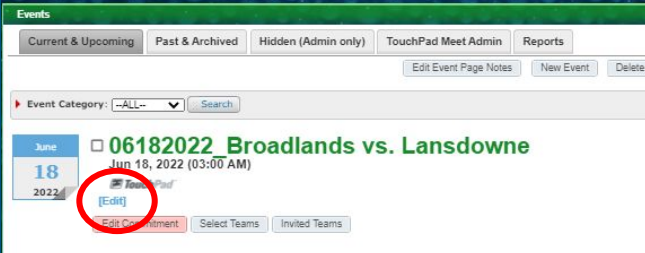

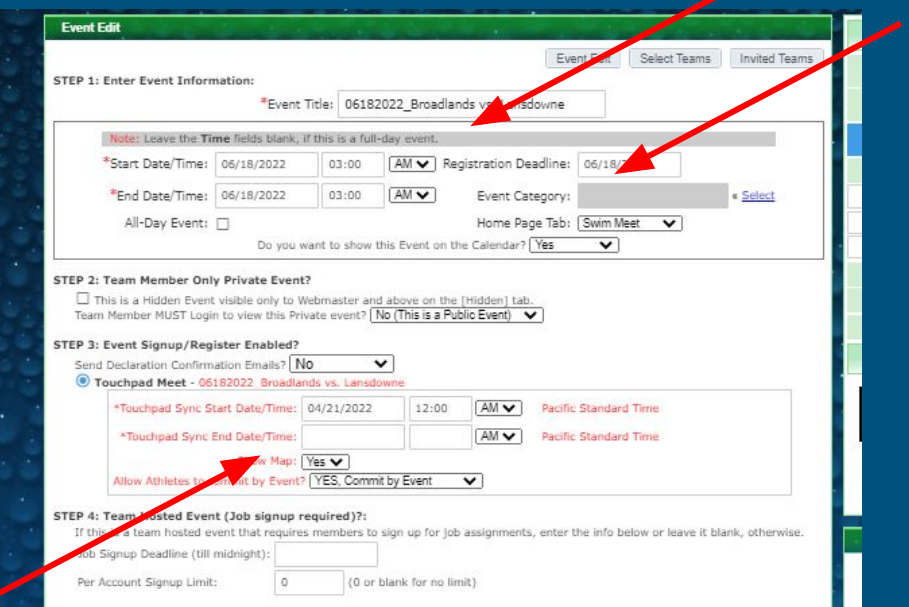

## Invite Team to Meet

- Locate the meet (Events ->Current and Upcoming)
- Click on Select Teams
- Search for Team:
	- League is OD-Old Dominion Swim League
- Click check the box and click invite

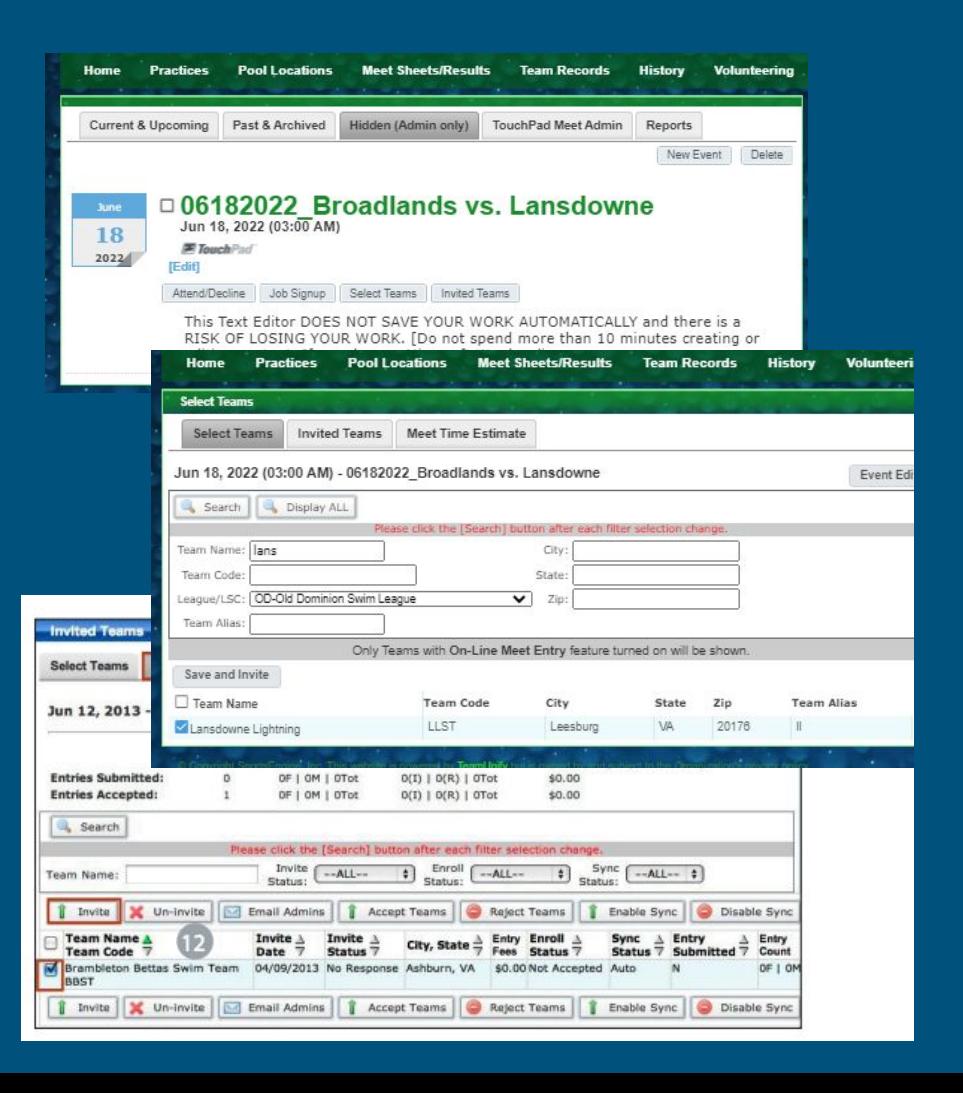

## Accepting the Meet

- The visiting team will need to accept the meet
- Locate the meet (Events ->Current and Upcoming)
- Click Accept

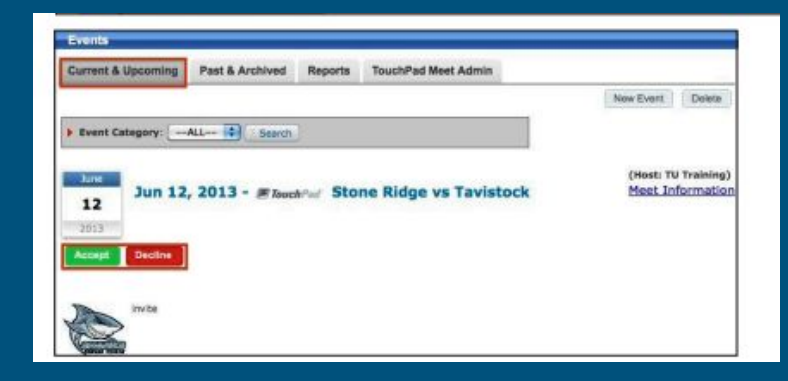

#### To create the next meets you can clone the meet you just created

- Clone the current meet by going File > Clone this Meet for a new Meet With same Events. This will keep all current meet information including pool location, meet director, events, Records
- Click "yes" and "ok"
- Then Modify the Meet Name and you can then sync

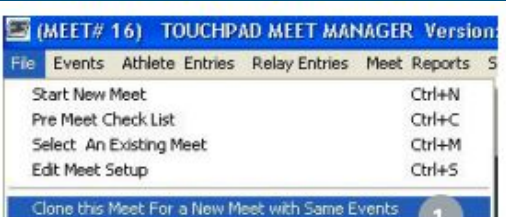

Delete This Meet

IMPORT/PREVIEW SD3 MEET ENTRIES

Export SD3 Meet Results/Entries/SWIMS Export Comma Delimited Athlete Data for EXCEL

Merge Data From This Meet **RACKLIP Current Meet RESTORE a Meet Backup** Network Management Sync Credentials with TeamUnify Sync Now to SwimOffice Manage Check-Ins with OnDeck Re-Sync ALL data on next Sync Re-Sync Meet Results View Syncing Errors Read Upgrade Notes Maintain Data Base Exit

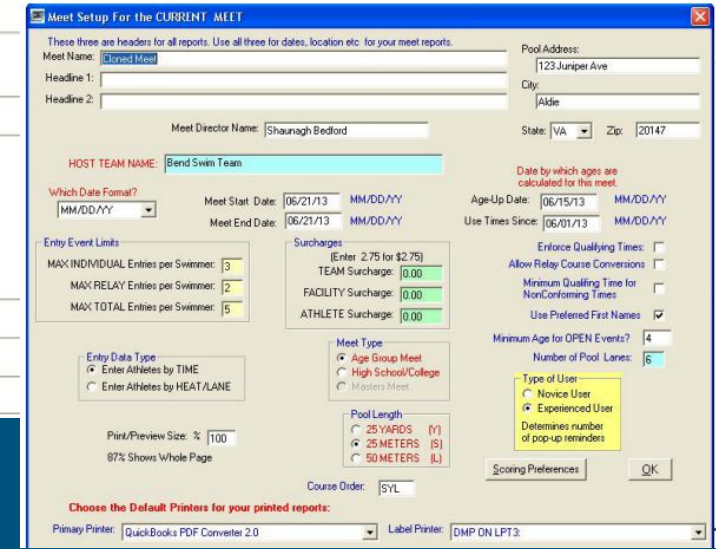

#### To prepare for a meet the critical part ensuring meet entries are accepted and sync'd by required timelines

#### **Wednesday Reserves Saturday**

- Sunday Midnight Event Selection complete by Parents/Swimmer
- Monday 7pm Events approved and sync'd

- Wednesday Midnight Event Selection complete by Parents/Swimmer
- Thursday 7pm Events approved and sync'd

#### The Computer Operator is critical to the smooth operations of a meet

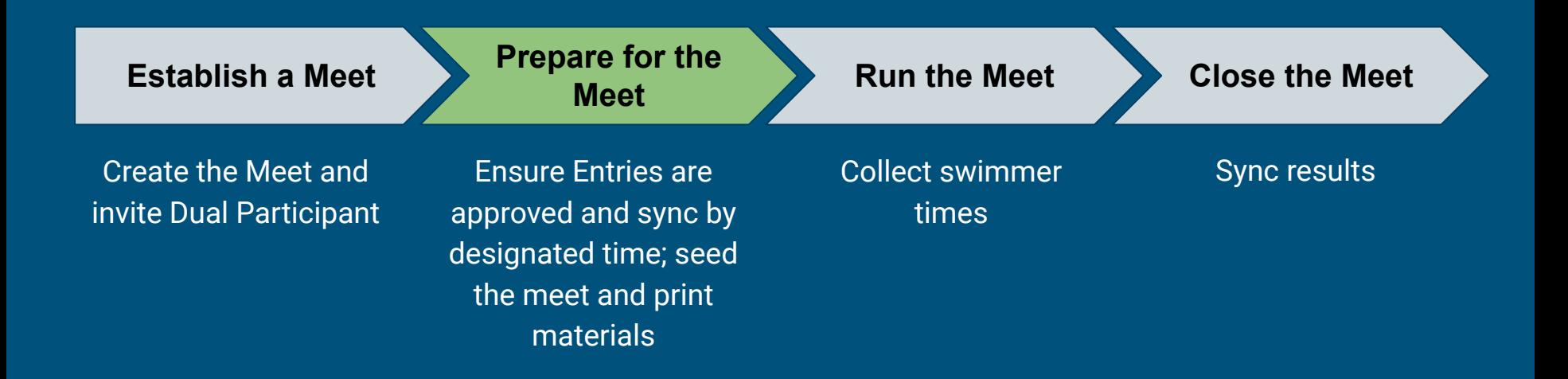

# Confirm all Entries have been approved

#### **In Team Unify; Go to the "Committed Athletes" screen for the current meet**

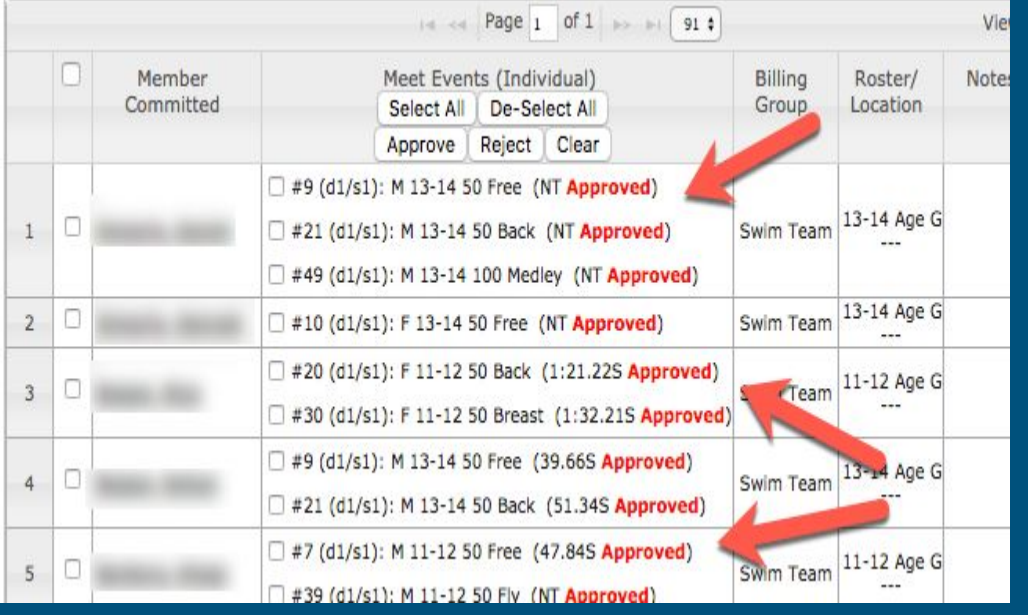

#### Also confirm the following:

- No more than 15 entries for Breaststroke, Fly and 9 for IM
- Relay swimmers have events
- Swimmer has no more than 3 individual events

## Before Syncing, ensure times are up to date

**2. Reset Entry Times for ALL Meet-Events" and**  1. Click on Update times **The Collect Lines of the "DO NOT Overwrite** hand entered **3. Click OK and Return to Entry Admin times." option then click "Update Times NOW!**

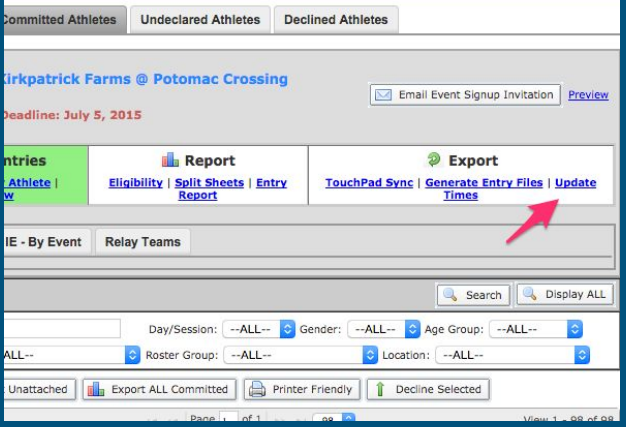

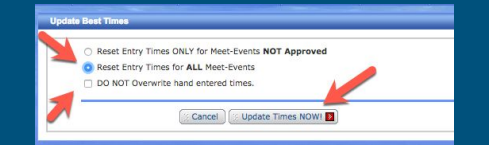

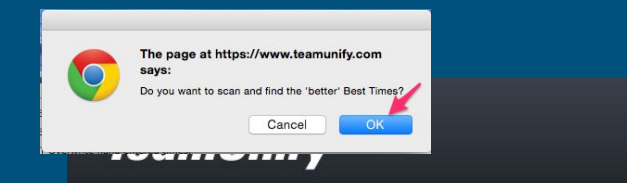

#### **Update Times Summary**

Return to entry admin

Please note that this report may include exceptions athletes.

Print this report

## Sync Entries

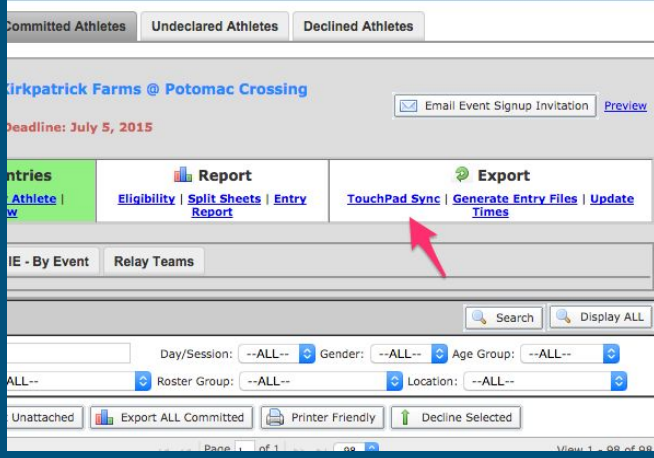

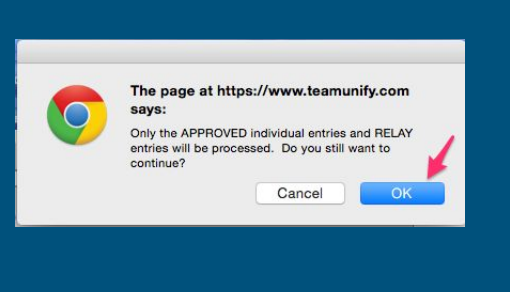

**Sync TouchP** 

#### **Click on Touchpad Sync Click ok Click and confirm Sync TouchPad Entries Now**

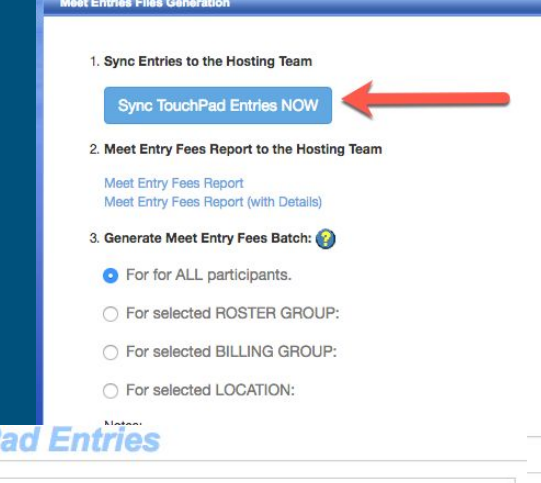

Meet Entries Sync Successful! 98 athletes, 246 individual entries, and 26 relay entries have been sent to the host team.

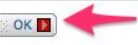

# Create and Send Roster (Away CO)

Once you have synced the entries; send an email to opposing team CO indicating completion and include team Roster. To export the file goto the "Members" page under Team Tools

- Goto the "Account/Member Admin" section under team admin.
- Choose the "Members" tab.
- Check the box that selects all members.
- Choose "Export SDIF" under the Export button and save the file produced.
- **•** This is the team roster file.

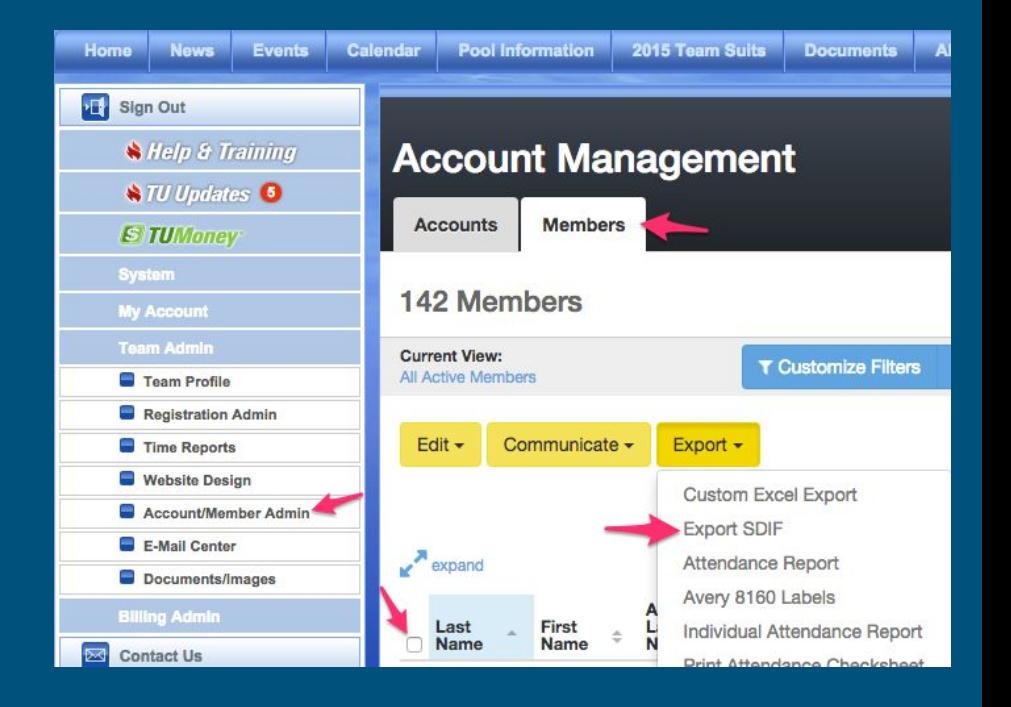

## Accept Meet Entries (Done by Host CO)

- Open TouchPad and select the meet. ○ File -> Select An Existing Meet
- Confirm the basic meet settings by clicking "Ok"
- Sync the event to SwimOffice.
	- File -> Sync Now to SwimOffice

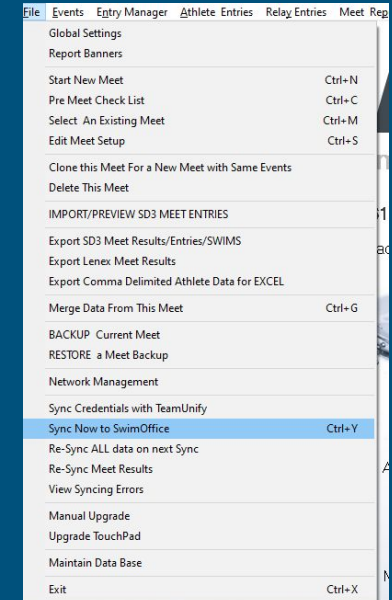

# Seed the Meet (Done by Host CO)

- Go to Seed top tool bar and select the following:
	- Seeding Type: Dual Meet using Even-Odd Lanes Timed Finals ONLY
	- Identify team to be in ODD LANES: Home Team
	- Start Seeding/Unseeding With Event #: 1
	- Finish Seeding/Unseeding With Event #: 64
- Answer "No" to the preserve fastest heat question.

●

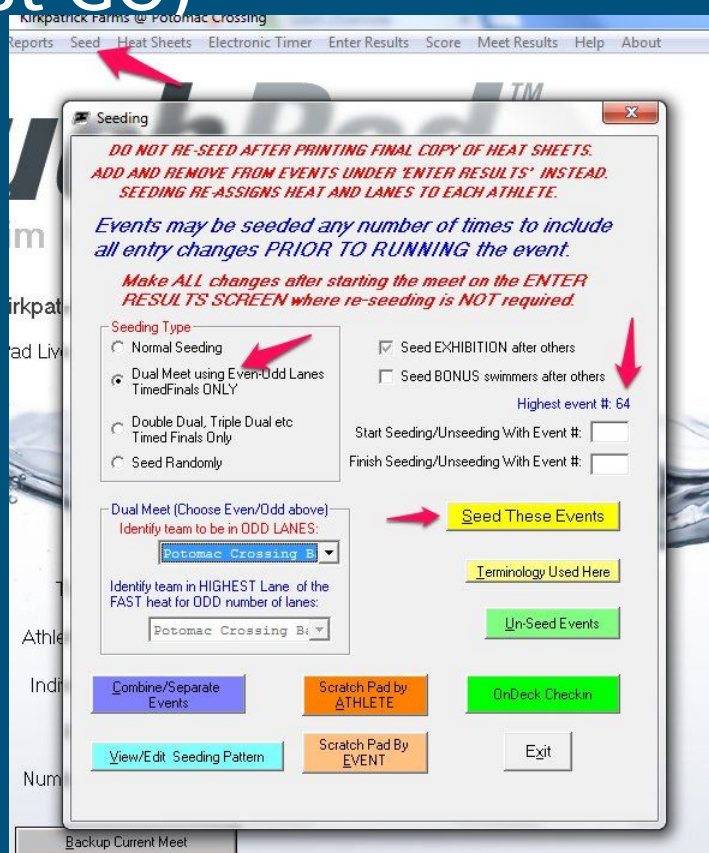

### Review and Distribute Meet Sheets (Done by Host CO)

- 1. Generate the Heat Sheets and review them looking for events that can be combined. By doing the following:
- 2. If two adjacent events
- 3. If an event can be combined align the swimmers in the events so that there is no overlap between the events so they can be combined on deck. Example:
	- Event 1: Swimmers in Lanes 1-3
	- Event 2: Swimmers in Lanes 4-6
- **4. Once meet sheet is ready; send to both teams at the same time; Send to Head Coaches, Team Reps and Computer Operator - Target to send by 10pm Monday/Thursday**
- **5. Away teams and approve review by 10am Tuesday/Friday**

**Need to send meet sheet and back up to CO**

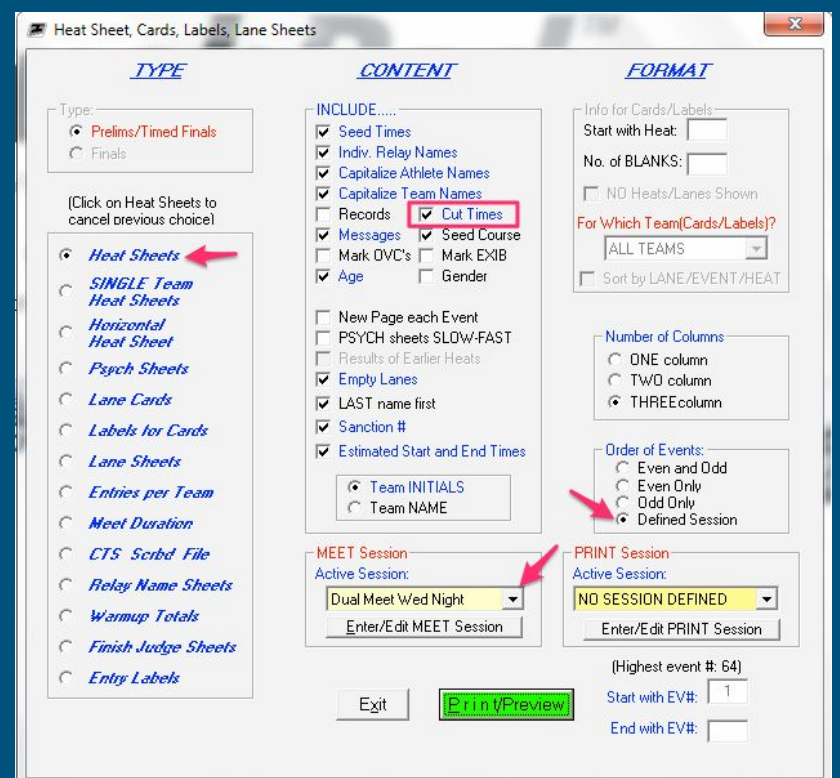

### Once Meet is approved, meet reports need to be created (Host CO)

#### **Swimmer Check in Lane Sheets**

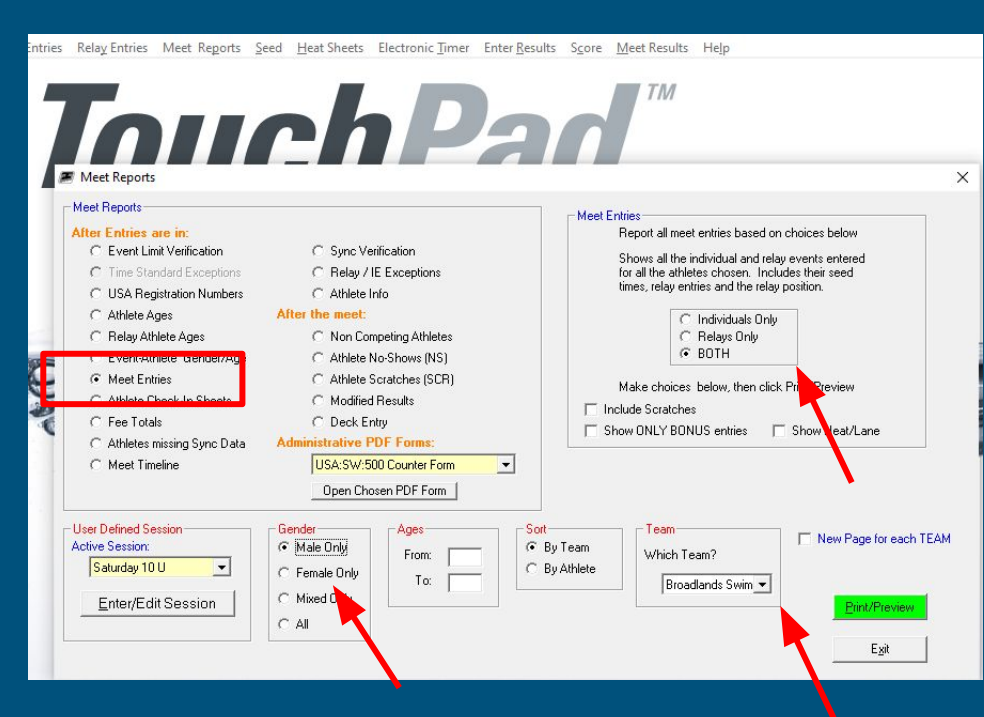

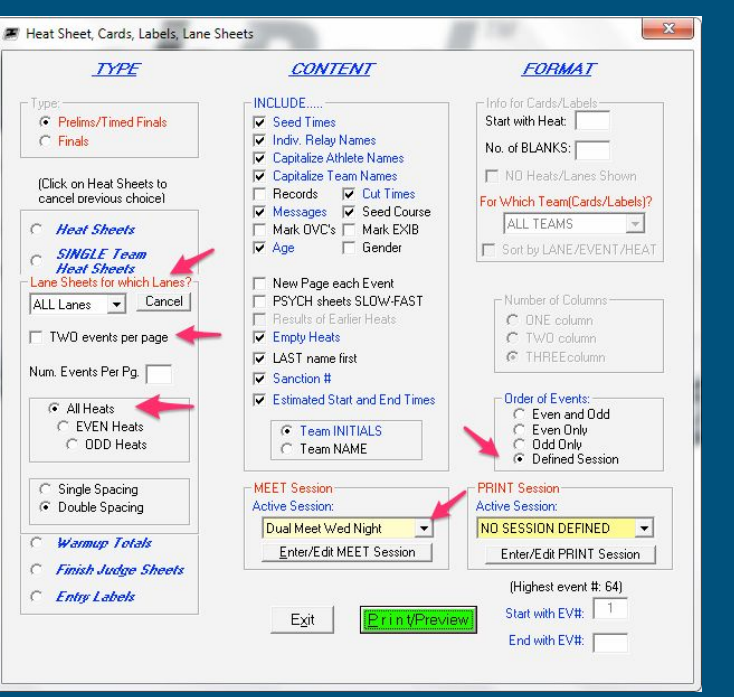

### Enter Meet Results

- Open TouchPad and select the meet.
- File -> Enter Results

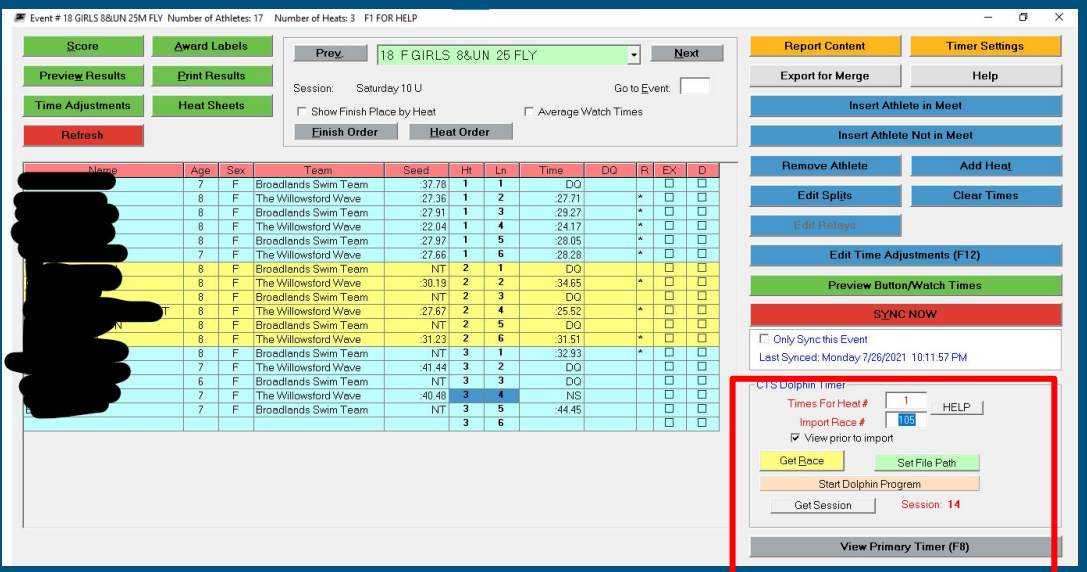

This is for Dolphin timers

#### The Computer Operator is critical to the smooth operations of a meet

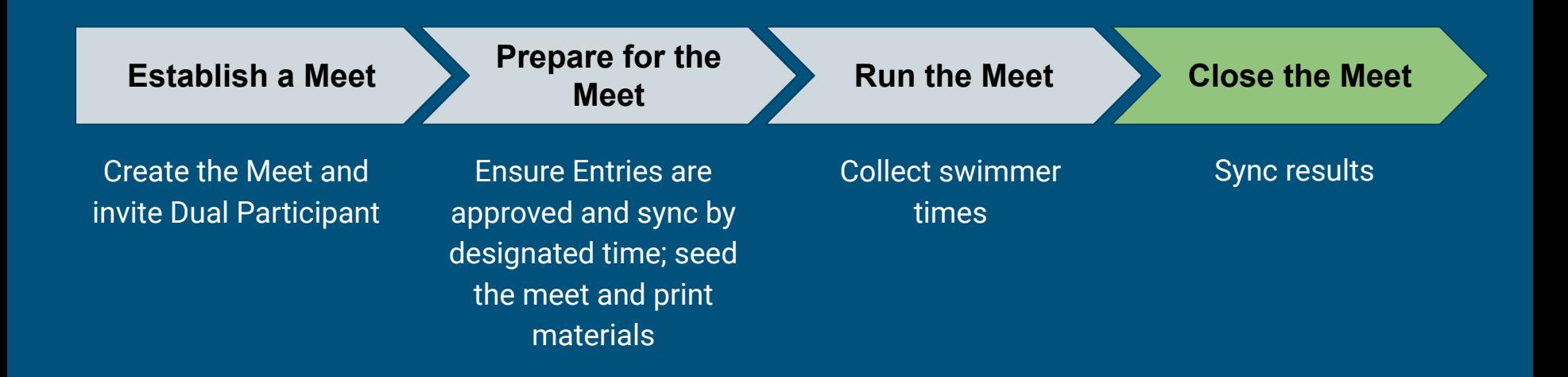

## Meet Results - Sync

#### **TouchPad**

- In the menu click File > Sync NOW to SwimOffice.
- Back-up Meet (Away meets you receive from home team)
- File -> BACKUP Current Meet

#### Team Unify

- Sign in to SwimOffice.
- Go to your Events page.
- Chameleon users: Click your Events tab in the top menu, or More... on the home page Events section.
- Click the Past & Archived tab (if it is not the same day as the meet).
- Click Release TouchPad Results.
- Confirm by typing YES in the blank field and clicking Release Results NOW.
- This will release results to all of the teams that participated in the meet

#### Wrap up

● Send backup, results sheet and DQ to Away team

### Live Demo

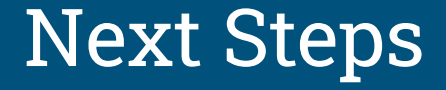

Create All Home Meets and send invites to team

5/26 - All Meets should be created by Home CO's and Accepted by Away COs